# **« PROF\_V12 » Classer automatiquement et retrouver facilement ses documents**

#### **http://pierre.cauty.net**

### **1. PRÉSENTATION**

Ce logiciel, gratuit 1, réalisé par Pierre CAUTY (professeur de Mathématiques au Collège Choiseul à Amboise) est un modèle Word qui ajoute des fonctionnalités 2.

Les objectifs de ce produit sont de permettre :

- à un professeur (quelle que soit sa matière) lors de la création de ses documents de les enregistrer dans un dossier précis sous un nom qui facilitera par la suite son identification ainsi que celle de l'auteur.
- à des groupes d'utilisateurs d'échanger des documents facilement.
- aux utilisateurs :
	- · de paramétrer tous les éléments (nom, dossiers, lecteurs, niveaux, type de documents, nom des chapitres) ;
	- · de ranger un document déjà existant sous le format et dans l'arborescence de *Prof\_V12* ;
	- · de créer automatiquement l'arborescence complète des niveaux, c'est-à-dire un sous-dossier par chapitre dans un dossier correspondant au niveau.

-

<sup>1.</sup> Voir au chapitre 6 les conditions d'utilisation.

<sup>2.</sup> C'est une évolution du modèle Math\_V10. Il doit être chargé en tant que modèle global, comme Amath97. Prof\_V12 est entièrement paramétrable.

#### **2. PRINCIPE DE FONCTIONNEMENT**

Sous forme de boîtes de dialogues l'utilisateur a le choix : du niveau (6ème, à BTS...), du type de document (exo, évaluation...), du chapitre, etc. *Prof\_V12* se charge ensuite de créer les dossiers d'enregistrement, l'entête et le pied de page du document (si on le souhaite), et de l'enregistrer sous un nom explicite (par ex. : *5ème-CHAP12-EVA-LEPROF-2001.doc*). *Prof\_V12* ne supprime rien sur le disque dur, il crée des dossiers et des fichiers, mais n'en efface pas.

#### **3. INSTALLATION DE PROF\_V12**

*Prof\_V12* est un modèle global (ouvert en même temps que WORD). Il comprend *Prof\_V12.dot* (modèle à proprement parler), *Prof\_V12.prm* (paramètres personnalisés) et *Install\_Prof\_V12.doc* pour installer le modèle dans le dossier de démarrage de Word.

Un menu d'installation convivial (Figure 1) offre trois options :

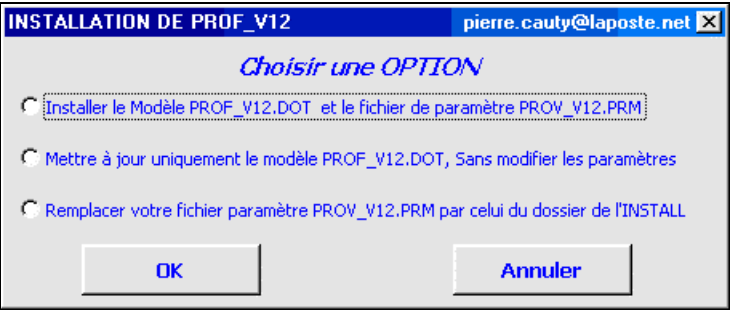

*Figure 1 - Menu d'installation*

1- Installer dans le dossier de démarrage de Word les fichiers *Prof\_V12.dot* et *Prof\_V12.prm*.

2- Mettre à jour le fichier *Prof\_V12.dot* sans modifier le fichier de paramètre *Prof\_V12.prm*. (Le nouveau fichier *Prof\_V12.dot* doit être dans le même dossier que ce fichier).

3- Remplacer (dans le dossier de démarrage de Word) le fichier *Prof\_V12.prm* par celui qui est contenu dans le même dossier que ce fichier. Cela permet par exemple à un groupe de travailler avec les mêmes noms de chapitres. Attention, cela écrase tous les anciens paramètres.

## **4. CRÉATION D'UN DOCUMENT**

Une fois *Prof\_V12* installé, la barre de menu de Word s'enrichit de deux boutons et d'un menu déroulant (Figure 2) sur lesquels il suffit de cliquer pour lancer la création d'un nouveau document, classer ce document, sauvegarder le fichier de paramètres…

Une boîte de dialogue (figure 3) s'ouvre pour la saisie des données utiles : nom du prof, répertoire du dossier pour l'enregistrement, niveau de la classe, type du document, identification du document, etc. Des cases à cocher et des boutons sont disponibles pour créer entêtes et pieds de page, afficher la date, accéder à l'arborescence, personnaliser ou modifier les paramètres.

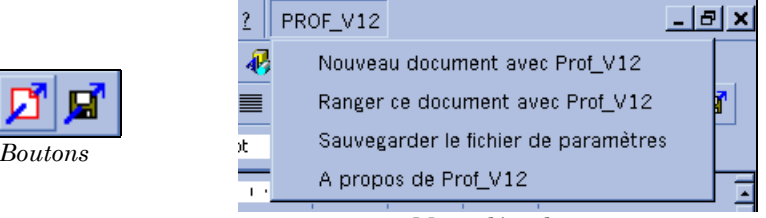

*Menu déroulant Figure 2 - Ajouts à la barre des menus*

| <i>Saisie des données</i>                                                                                                    | $---Prot V12---$                                                                                                    | $\mathbf{x}$ |
|----------------------------------------------------------------------------------------------------|----------------------------------------------------------------------------------------------------|--------------|
| <b>NOM: LePROF</b><br><b>Dossier d'enregistrement :</b><br>C:\Mes documents\<br>Niveau<br>type<br>6ème<br><b>Exercices</b><br><b>Travaux Pratiques</b><br>5ème<br>TP-Informatique<br>4ème<br>Fiche de cours<br>3ème<br>Evaluation<br>2de<br>Interrogation<br>1ère.<br>Devoir Maison<br>Term<br>Fiche Prof.<br><b>BTS</b><br>Progression<br>Commentaires<br>Choisissez un chapitre dans<br>le niveau 6ème<br>Vous pouvez changer de<br>niveau en diquant sur | <b>6ème</b><br>Chap N°1<br>Chap N°2<br>Chap N°3<br>Chap N°4<br>Chap N°5<br>Chap N°6<br>Chap N°7<br>Chap N°8<br>Chap N°9<br>Chap N°10<br>Chap N°11<br>Chap N°12<br>Chap N°13<br>Chap N°14<br>Chap N°15<br>Chap N°16<br>Chap N°17<br>Chap N°18<br>Chap N°19<br>Chap N°20<br>Chap N°21<br>Chap N°22<br>Synthèse<br>Progression<br><b>Divers</b> |              |
| PRECEDENT                                                                                                    | <b>SUITE</b><br><b>PRECEDENT</b>                                                                                                    |              |

*Figure 3 - Saisie des données*

## **5. PERSONNALISATION ET PARAMÉTRAGE**

Le bouton *Paramètres* provoque l'affichage d'un nouvel écran comportant deux onglets :

*1- Général (figure 4 )*

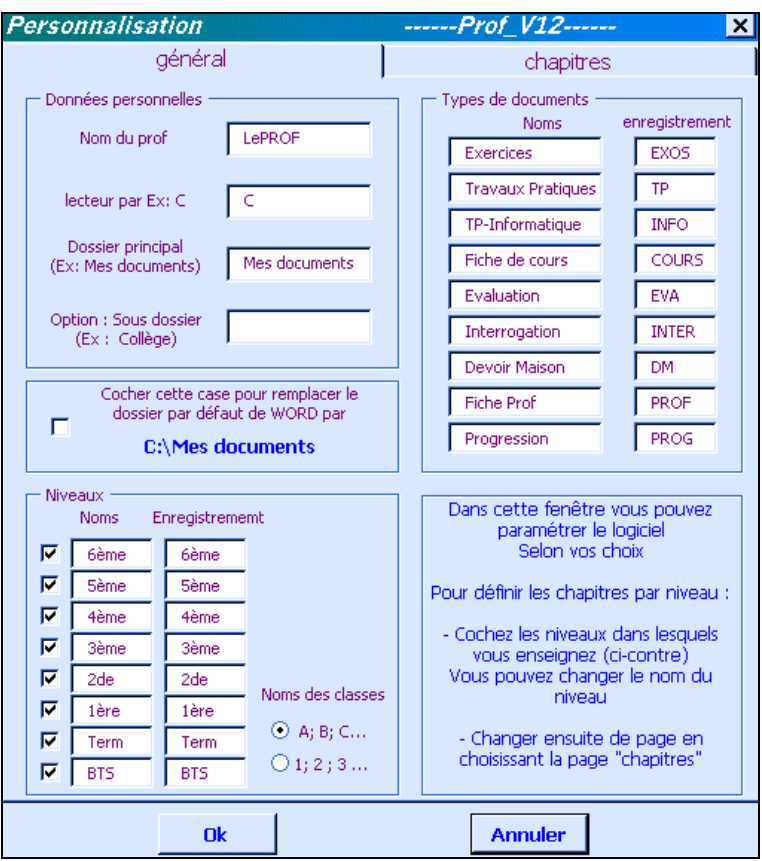

*Figure 4 - Personnalisation des données générales*

Cette boîte de dialogue, en cochant les cases ou par saisie dans les champs, permet de personnaliser le programme en modifiant les divers paramètres : répertoire de destination, nom des dossiers, définir les niveaux des chapitres, changer les types de documents, etc.

*2- Chapitres (figure - 5)*

| Personnalisation |                      | ------Prof_V12------ | $\boldsymbol{\mathsf{x}}$ |
|------------------|----------------------|----------------------|---------------------------|
| général          |                      | chapitres            |                           |
| Choisissez un    | 2de                  | Noms des chapitres   | Nom des dossiers          |
| niveau           | Chap N°1             |                      | chap1                     |
| ci-dessous       | Chap N°2             |                      | chap2                     |
| Puis cliquez sur | Chap N°3             |                      | chap3                     |
| "Modifier"       | Chap N°4             |                      | chap4                     |
| 6ème             | Chap N°5             |                      | chap5                     |
| 5ème             | Chap N°6             |                      | chap6                     |
| 4ème<br>Chap N°7 |                      |                      | chap7                     |
| 3ème<br>2de      | Chap N°8<br>Chap N°9 |                      | chap8                     |
| 1ère             |                      |                      | chap9                     |
| Term             | Chap N°10            |                      | chap10                    |
| <b>BTS</b>       | Chap N°11            |                      | chap11                    |
| <b>Modifier</b>  | Chap N°12            |                      | chap12                    |
|                  | Chap N°13            |                      | chap13                    |
|                  | Chap N°14            |                      | chap14                    |

*Figure 5 - Modification des noms de chapitres*

Les noms de chapitres peuvent comprendre jusqu'à 64 caractères. Chaque niveau a une capacité maximale de 22 chapitres. Les chapitres *Divers*, *Progression* et *Synthèse* sont automatiquement créés pour chaque niveau. Il est à noter que l'on peut ranger un document déjà existant sous forme de copie de l'original qui ne sera ni supprimé, ni modifié. Une option intéressante est la possibilité, en cliquant sur le bouton *Création* (Figure 6) de la boîte de dialogue *Arborescence,* de créer automatiquement l'arborescence des niveaux et chapitres que l'on a paramétrés.

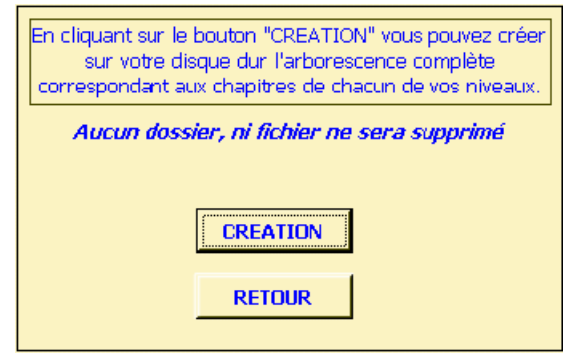

*Figure 6 - Création automatique de l'arborescence*

### **6. DISTRIBUTION DU LOGICIEL**

Ce logiciel est téléchargeable, gratuitement, sur le site de Pierre Cauty à l'adresse http://pierre.cauty.net

L'ensemble des fichiers et documents constituant *Prof\_V*12 sont la propriété exclusive de l'auteur qui précise :

« *J'autorise la distribution de ce logiciel, sous sa forme actuelle aux conditions suivantes :*

- *En aucun cas une utilisation commerciale de ce logiciel ne doit être faite sans mon accord.*
- *Aucune modification ne doit y être apportée sans mon accord.*
- *Les fichiers d'aide et de présentation doivent être distribués ensemble.*
- *Seul, le fichier de paramètre Prof\_V12.prm peut-être distribué seul et modifié par rapport à celui du package*. »

L'auteur souhaite, pour évaluer l'utilisation de ce logiciel que ses utilisateurs réguliers lui envoient un mél pour « s'enregistrer » à l'adresse :

#### pierre@cauty.net

*NDLR : cette présentation s'est largement inspirée de la documentation du logiciel Prof\_V12 et d'éléments du site de Pierre Cauty avec son aimable autorisation.*